**brother** 

P-touch

**Noudattamalla näitä ohjeita voit välttää tulipaloja, palovammoja, vammoja, sähköiskuja, vioittumisia,** 

**ylikuumenemista, epätavallisia hajuja ja savuamista.** • Käyttämällä oikeaa jännitettä ja suositeltua verkkolaitetta (AD-24ES)<br>• vältät viat ja toimintahäiriöt.<br>• Ålä koske P-touch-tarratulostimeen ukonilman aikana.<br>• Älä käytä P-touch-tarratulostinta tai verkkolaitetta kostei

kuten kylpyhuoneissa. • Älä ylikuormita virtajohtoa.

• Kun P-touch-tarratulostinta ei käytetä, säilytä sitä poissa lasten ulottuvilta.<br>Älä myöskään anna lasten laittaa P-touch-tarratulostimen osia tai tarroja<br>suuhun. Jos lapsi on nielaissut jonkin esineen, vie hänet välittöm lääkäriin. • Älä kosketa tulostuspään ympärillä olevia metalliosia heti tulostamisen

- Älä aseta virtajohdon tai pistokkeen päälle raskaita esineitä tai vioita sitä.
- Ålä taivuta virtajohtoa tai vedä sitä väkisin. Tartu aina verkkolaitteeseen<br>varovasti, kun irrotat sitä pistorasiasta.<br>Varmista, että pistoke en pistorasiassa kokonaan. Älä käytä pistorasiaa,<br>johon pistoke ei mene tiukasti
- 
- paristojen kastua esimerkiksi käsittelemällä niitä märillä käsillä tai roiskuttamalla nesteitä niiden päälle. Jos akkunestettä vuotaa ja joutuu silmiisi, huuhtele silmäsi heti suurella määrällä puhdasta vettä ja hankkiudu sitten lääkäriin. Akkuneste saattaa vahingoittaa silmiä.
- Älä pura tai muokkaa P-touch-tarratulostinta, verkkolaitetta tai paristoja. • Älä anna minkään metalliesineen koskettaa pariston plus- ja miinusnapoja. • Älä käytä paristoja vaihtaessasi teräviä tai metallisia esineitä, kuten pihtejä tai metallista kynää. • Älä hävitä paristoja polttamalla tai altista niitä lämmölle.
- 
- Jos havaitset epätavallista hajua, lämpöä, värin tai muodon muutoksia tai muuta epätavallista P-touch-tarratulostimen käytön tai säilytyksen aikana, irrota verkkolaite pistorasiasta tai poista paristot välittömästi ja lopeta tulostimen käyttö. • Älä käytä vioittunutta tai vuotavaa paristoa, sillä nestettä voi joutua käsiisi.
- Älä käytä vialliselta näyttävää tai vuotavaa paristoa tai paristoa, jonka etiketti on vahingoittunut. Muussa tapauksessa paristo saattaa kuumentua.

**Vältä henkilövahingot, nesteiden vuotaminen, palovammat ja lämpeneminen noudattamalla näitä ohjeita.**

- tulostuspäähän suoraan sormin. Älä laita asiaankuulumattomia esineitä minkään P-touch-tarratulostimen
- osan sisään.<br>• Älä aseta P-touch-tarratulostinta, paristoja tai verkkolaitetta suoraan<br>• Älä aseta P-touch-tarratulostinta, paristoja tai muttimiä tai muita kuumia<br>laitteita, mihinkään sijaintiin, jossa se altistuu erittäi
- 
- 
- 
- 
- Älä vedä nauhasta tulostamisen tai syöttämisen aikana. Muussa<br>• kävelä nauhasta tulostamisen tai syöttämisen aikana. Muussa<br>• Kaikki muistiin tallennetut tiedot menetetään, jos P-touch-tarratulostin<br>• P-touch-tarratulost

jälkeen. • Älä koske leikkurin terään.

- 
- Jos paristoista vuotanutta nestettä joutuu ihollesi tai vaatteillesi, huuhtele<br> iho tai vaatteet heti puhtaalla vedellä.<br>• Poista paristot ja irrota verkkolaite, jos et aio käyttää P-touch-tarratulostinta
- pitkään aikaan. Käytä ainoastaan määritettyä paristoa. Älä yhdistele keskenään uusia ja
- vanhoja paristoja, eri tyyppisiä, eri latausasteilla olevia, eri valmistajien tai eri mallisia paristoja. Älä aseta paristoa niin, että sen plus- ja miinusnavat
- ovat väärin päin. Älä pudota P-touch-tarratulostinta tai verkkolaitetta tai kohdista niihin iskuja.
- Älä paina nestekidenäyttöä.<br>• Varo, etteivät sormesi jää väliin, kun suljet kasetin kannen.<br>• Lue akkujen ja akkulaturin ohjeet huolellisesti ennen Ni-MH-akkujen<br>• Kun käytät Ni-MH-akkuja, lataa ne erityisellä akkulatur
- 

**VAROITUS** <sup>Ilmaisee mahdollista<br>aiheuttaa vakavan tai kuolemaan</sup> johtavan tapaturman.

• Puhdista P-touch-tarratulostin käyttämällä vain pehmeää, kuivaa kangasta. Älä koskaan käytä alkoholia tai muita orgaanisia liuottimia.

• Puhdista tulostuspää kuivalla vanupuikolla. Älä koskaan koske

### **Varotoimenpiteet**

Ilmaisee mahdollista vaaratilannetta, joka voi aiheuttaa pienen tai vakavamman tapaturman.

### **Yleiset varotoimenpiteet**

• Riippuen paikasta, materiaalista ja ympäristöolosuhteista tarra saattaa<br>· irrota tai ilimautua kiinni pysyvästi tai tarran väri saattaa muuttua tai tarttua<br>· toisiin esineisiin. Ennen kuin kiinnität tarran, tarkista ympä

materiaali.<br>• Älä käytä P-touch-tarratulostinta mitenkään muuten tai mihinkään muuhun<br>• kuin tässä oppaassa kuvattuun tarkoitukseen. Muussa tapauksessa<br>• saattaa aiheutua onnettomuuksia tai P-touch-tarratulostin voi vahing

käytä nauhoja, joissa ei ole merkintää TZe.

**HUOMIO**

### **Vaatimustenmukaisuusvakuutus** (vain Eurooppa)

Brother Industries, Ltd.

15-1, Naeshiro-cho, Mizuho-ku,

Nagoya 467-8561, Japan

ilmoittaa, että tämä tuote on Euroopan yhteisön kaikkien asianmukaisten direktiivien ja säädösten olennaisten vaatimusten mukainen.

Vaatimustenmukaisuusvakuutus voidaan ladata sivustostamme. Käy osoitteessa http://solutions.brother.com/ ja

- valitse "Europe"
- valitse maasi
- valitse mallisi<br>• valitse "Käytt • valitse "Käyttöohjeet" sekä kielesi ja valitse sitten "Etsi"
- valitse Vaatimustenmukaisuusvakuutus • valitse "Lataa"
- Vakuutuksesi ladataan PDF-tiedostona.

## **Virtalähde ja nauhakasetti**

Painettu Kiinassa LAB668001

# E100 **Käyttöopas**

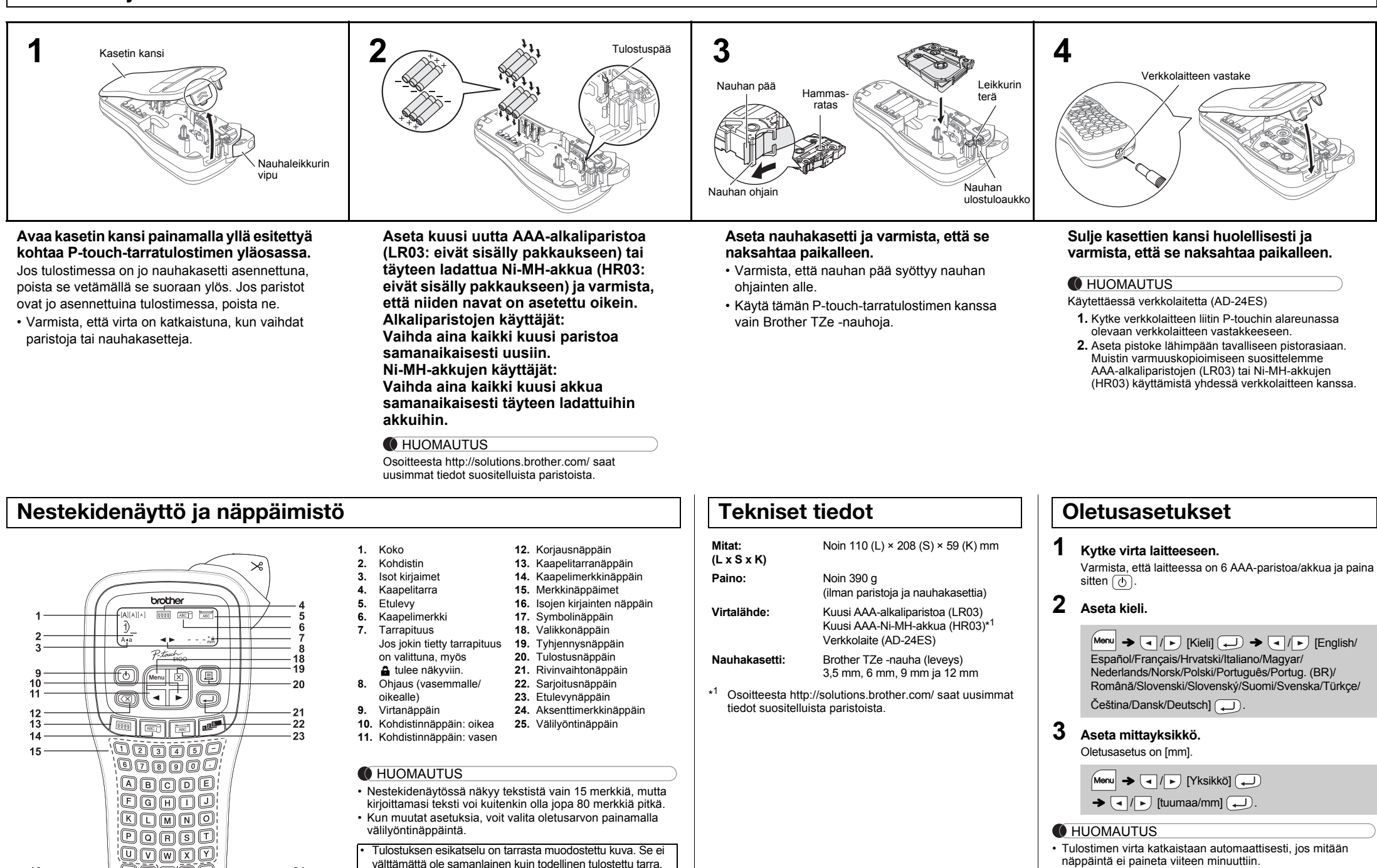

välttämättä ole samanlainen kuin todellinen tulostettu tarra. • Nestekidenäytössä näkyvä tarrapituus saattaa erota

todellisesta tulostetusta tarrapituudesta.

## **Vianmääritys**

 $11$ 

 $\mathbf{\Theta}$ agg $\mathbf{\Theta}$ 

 $24$ 

 $25$ 

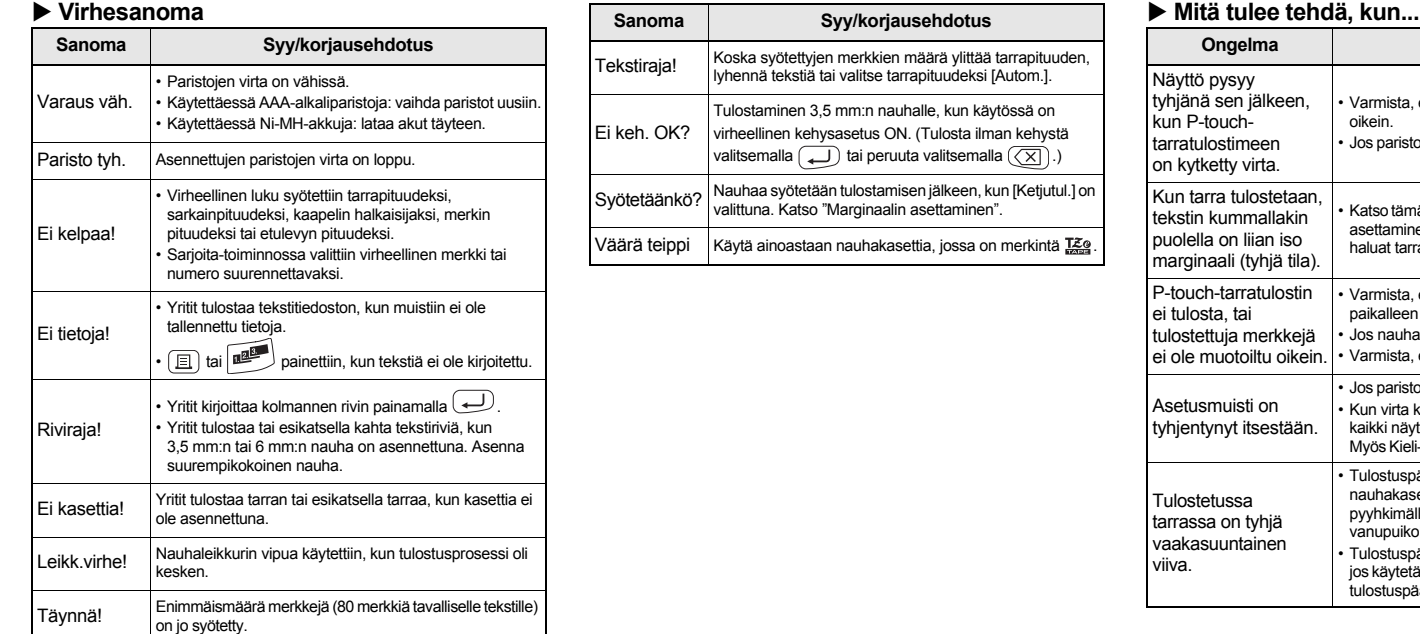

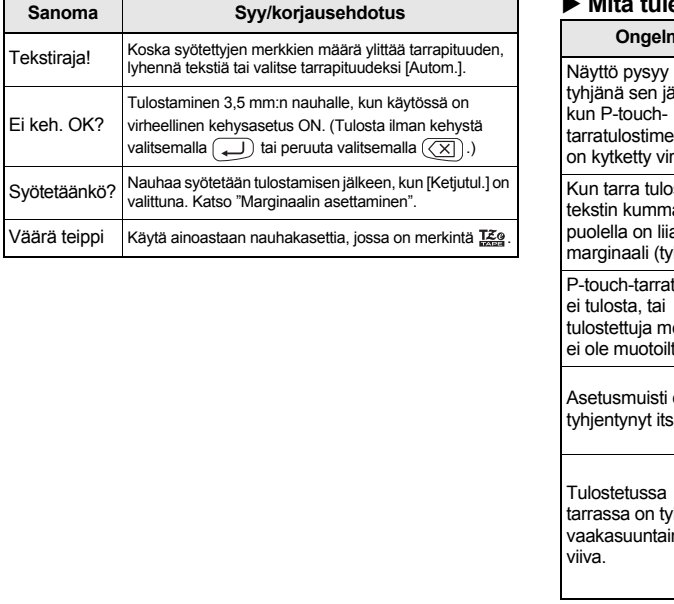

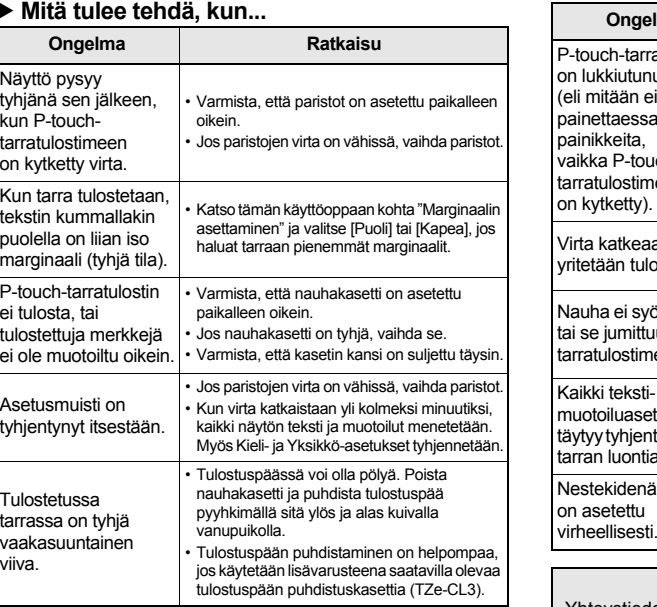

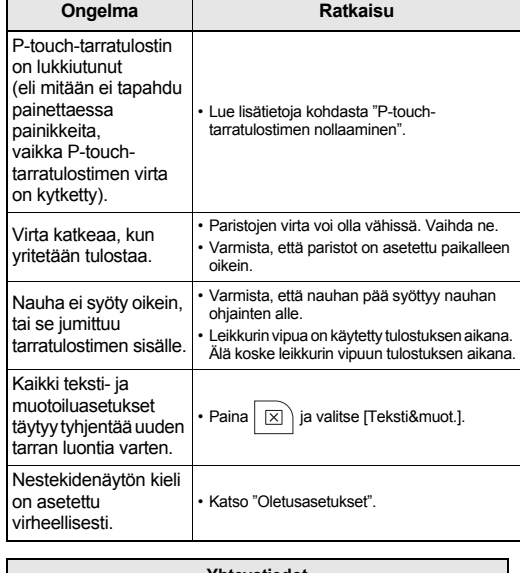

• Jos haluat peruuttaa jonkin toiminnon, paina  $(\overline{\otimes})$ 

**Yhteystiedot** Yhteystiedot vaihtelevat maittain. Käy sivustossamme osoitteessa http://www.brother.eu/

P-touch E100 -tarratulostimen avulla voit luoda tarroja useisiin käyttötarkoituksiin. Valittavana on useita merkkikokoja ja tyylejä, joiden avulla voi suunnitella ammattimaisen näköisiä omia tarroja. Kun käytät erilaisia nauhakasetteja, voit lisäksi tulostaa tarroja, joiden leveydet vaihtelevat ja värit vastaavat teollisuudessa käytettyjä. Lue tämä käyttöopas huolellisesti ennen tulostimen käytön aloittamista ja säilytä sitä helposti saatavilla.

<u> Maria Maria Maria I</u>

**Suomi**

**MALLIEN KÄYTTÄMINEN**

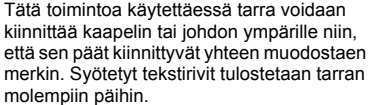

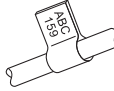

Voit valita haluamasi merkin pituuden. Kun [Autom.] on valittuna, merkin pituus säädetään automaattisesti tekstin pituuden mukaan.

- Jos haluat poistaa kaiken tekstin, paina  $\boxed{\boxtimes}$ , valitse [Teksti&muot.] tai [Vain teksti] ja paina sitten . Peruuta painamalla .
- Valitsemasi muodon mukaan koko tekstiä ei välttämättä tulosteta. Esimerkiksi jos teksti on liian pitkä sopiakseen muotoon, näkyviin tulee virhesanoma "Tekstiraja!". • Testiä ei voi kääntää Kaapelimerkki-toiminnossa.

Tätä sarioitustoimintoa voi käyttää myös Kaapelitarra-Kaapelimerkki- tai Etulevy-mallien kanssa, jotta aikaa säästyy useiden tarrojen kirjoittamisessa ja tulostamisessa.

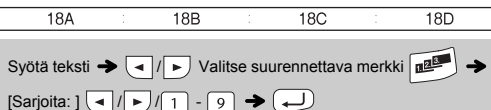

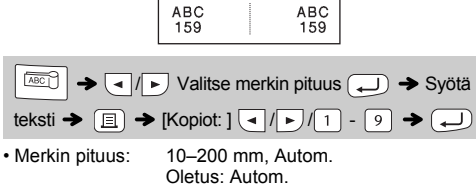

yksittäisessä tulosteessa, käytä joko ketjutulostustoimintoa ja portin leveyden mukaista etulevyn pituutta tai kirjoita etulevyn pituudeksi kaikkien porttien kokonaispituus ja välistä sitten kunkin portin tiedot sarkaintoiminnon avulla.

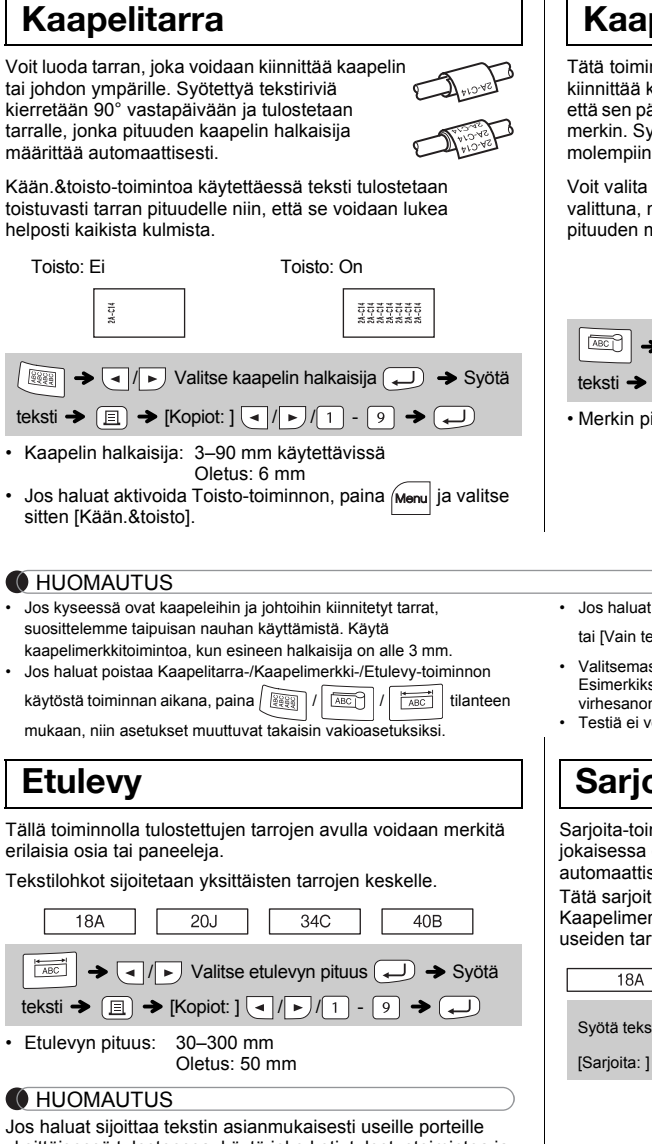

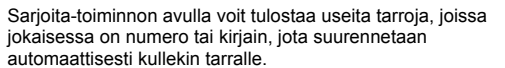

- Ila tekstiä ennen tulostamista
- D [Esikatselu] (
- **Syöttäminen (nauhan syöttäminen)**

 **Tulostaminen**  $\text{J}$   $\text{F}$  [Syötä]  $\text{F}$ 

- $\mathsf{Kopiot}\colon \mathsf{1}$   $\bigcup$  /  $\bigcap$  /  $\bigcap$   $\bigcirc$   $\bigoplus$
- et tarrasta vain yhden kopion, paina  $\Large{\textcircled{\sqcup}}$ a kopioiden määrää.
- määrä voidaan myös määrittää painamalla ppäintä.
- a leikkurin vipuun, kun sanoma "Tulostaa..." tai .." on näkyvissä, jotta nauha ei vioitu. leikata tarran, paina P-touch-tarratulostimen
- läkulmassa olevaa nauhaleikkurin vipua.  $t$ ettu tarra suojapaperista ja kiinnitä tarra.
- aa kustakin tarrasta jopa 9 kopiota.
- **Marginaalin asettaminen**
	- $\overline{\bigcup_{i=1}^{n} |D_i|}$  [Marginaali]  $\overline{\bigoplus_{i=1}^{n} |D_i|}$

## **Kaapelimerkki**

## **Sarjoita**

# **PERUSKÄYTTÖ**

- **Tulosta**
- / [Tiedosto] / [Tulosta]  $\rightarrow$   $\mid$   $\mid$   $\mid$   $\mid$   $\mid$ [Kopiot: ] / -
- **Tallenna**  $M_{\text{enul}} \rightarrow \text{Cl}/\text{F}$  [Tiedosto]  $\text{Cl} \rightarrow \text{Cl}/\text{F}$  $[ \text{Tallennal} \bigoplus \rightarrow \text{I} \bigoplus \left| \text{I} \right| \text{I}^{\text{W}} \quad .$  $\bigoplus$
- **Avaa**  $Menn$   $\rightarrow$   $\boxed{\lnot}$   $\boxed{\lnot}$  [Tiedosto]  $\boxed{\lnot}$   $\rightarrow$   $\boxed{\lnot}$  [Avaa]  $\bigoplus$   $\rightarrow$   $\bigoplus$  / $\bigoplus$  i<sup>nt</sup>-touch  $\bigoplus$

"Korvataanko?"-sanoma tulee näyttöön, jos yrität tallentaa tarran ja kyseiseen numeroon on jo tallennettuna tarra. Tallenna uusi tarrasi painamalla  $\boxed{\longrightarrow}$ . Peruuta painamalla  $\boxed{\boxed{\times}}$ .

- Kun tarra on tulostettu, leikkaa tulostettujen pisteiden (:) kohdalta saksilla niin, että tarrapituus vastaa P-touch-tarratulostimen asetusta.
- Jos jokin tietty tarrapituus on valittuna, myös **a** tulee näkyviin nestekidenäyttöön.

**1 Valitse tekstin korostusasetukset painamalla Pikanäppäimet** Koko  $Menn$   $\rightarrow$   $\boxed{1}$ Sarkain Menu  $\rightarrow$  8 Tyyli  $Menn$   $\rightarrow$  2 Sark. pituus Menu  $\rightarrow$  9 Leveys  $Menn$   $\rightarrow$  3 Esikatselu  $\rightarrow$  0 Allev./keh.  $Menn$   $\rightarrow$   $\boxed{4}$ Marginaali  $\boxed{\mathsf{Menu}} \blacktriangleright \boxed{\mathord{\equiv}}$ **Tarrapituus**  $Menn$   $\rightarrow$  5 Yksikkö Menu $\rightarrow \Box$ Kään.&toist  $Menn$   $\rightarrow$   $6$ Syötä Menu $\blacktriangleright$   $\textcircled{\scriptsize{}}$ Tiedosto  $Menn$   $\rightarrow$   $\boxed{7}$ Kieli  $\boxed{\mathsf{Menu}} \blacktriangleright \boxed{\square}$ **Tekstinäppäimet** Menu + 1/2/3

 ${\text{Menu}} + 1/2/3.$ 

Voit nollata P-touch E100 -tarratulostimen, kun sinun on palautettava asetukset tai jos P-touch E100 ei toimi oikein.

- Palaa edelliseen vaiheeseen painamalla  $(\overline{\times})$
- Edellä olevassa taulukossa näkyvät symbolit saattavat näyttää hieman erilaisilta laitteen nestekidenäytössä ja tulostettuina.
- **1 Katkaise virta P-touch-tarratulostimesta, pidä ja alaspainettuna ja kytke sitten virta uudelleen P-touch-tarratulostimeen painamalla**  $\circledcirc$ .
- **2** Vapauta näppäimet  $\boxed{\mathsf{Mem}}$  ja  $\boxed{\mathsf{R}}$ . P-touch-tarratulostimeen kytketään virta niin, että sisäinen

muisti on nollattu.

### **CHUOMAUTUS**

Kaikki tekstit, asetukset ja tallennetut tiedostot on poistettu.

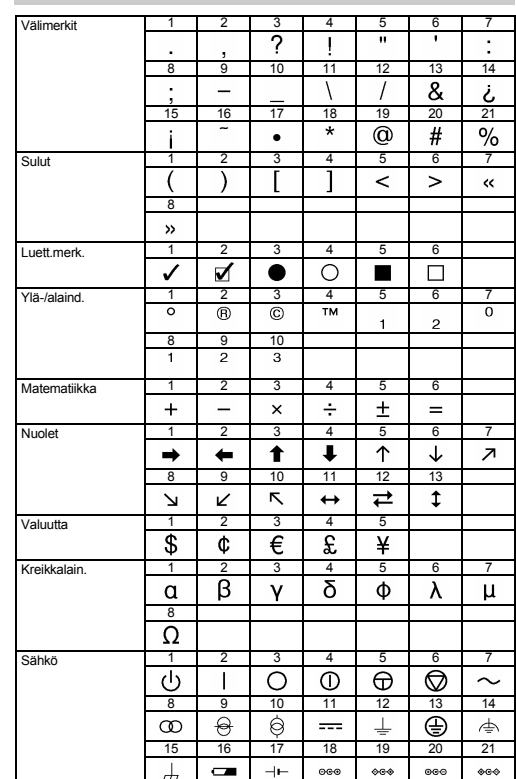

- - immäismarginaaleja, aseta marginaaliksi [Kapea].

### **[Täysi]/[Puoli]/[Kapea]**

marginaalin jättäminen tekstin molemmille puolille. Puoli Kapea

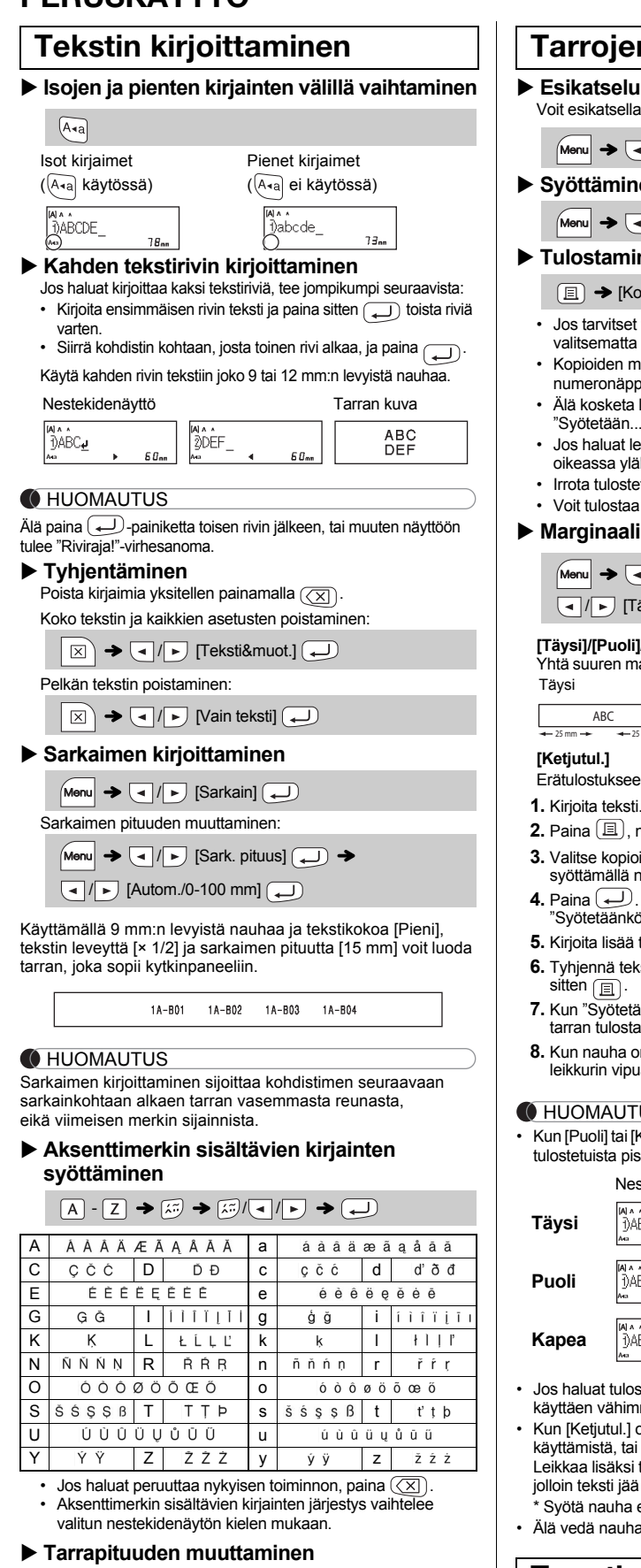

 $Menn$   $\rightarrow$   $\boxed{\cdot}$   $\boxed{\cdot}$  [Tarrapituus]  $\boxed{\leftarrow}$   $\rightarrow$  $\boxed{\bullet}$  / $\boxed{\bullet}$  [Autom./30-300 mm] $\boxed{\bullet}$ 

### **C**HUOMAUTUS

Voit tallentaa jopa 9 tarraa ja noutaa ne tulostettaviksi myöhemmin. Tiedostoa kohti voi tallentaa enintään 80 merkkiä, ja muistiin mahtuu yhteensä enintään 720 merkkiä. Voit myös muokata tallennettua tarraa ja korvata sen.

Jos leikkurin terä tylsyy toistuvassa käytössä, eikä nauha katkea siististi, vaihda leikkuri uuteen (osanumero TC-4) leikkuriin, jonka saat valtuutetulta Brother-jälleenmyyjältä.

### **Leikkurin vaihtaminen**

**1.** Vedä pois leikkurin kaksi osaa (vihreällä) kuvassa näkyvien nuolten suuntaan.

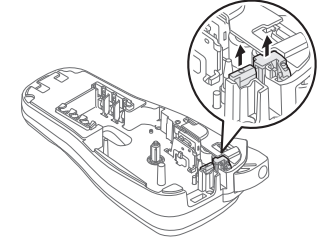

**2.** Asenna uusi leikkuri. Työnnä sitä, kunnes se napsahtaa paikalleen.

### **P-touch E100 -tarratulostimen nollaaminen**

### **Tarrojen tulostaminen**

/ [Täysi/Puoli/Kapea/Ketjutul.]

Nestekidenäyttö Tarran kuva

## **Tarratiedostojen tallentaminen**

### **Lisävarusteet**

**Nauhakasetit:** Katso toimitukseen kuuluva

**C**HUOMAUTUS

"Teippiluettelo". **Leikkuri:** TC-4 (vaihto).

Älä kosketa leikkurin terää sormilla.

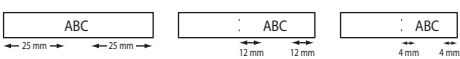

- een niin, ettei yksittäisiä tarroja syötetä ulos.
- sti. **2.** Paina , niin [Kopiot: ] tulee näkyviin.
- **3.** Valitse kopioiden määrä painamalla  $\boxed{\cdot}$  / $\boxed{\cdot}$  tai syöttämällä numero numeronäppäimillä.
- $\mathcal{O}.$  Tulostus alkaa ja näkyviin tulee sanoma kö?"
- **5.** ä. tekstiä painamalla  $\textcircled{x}$
- eksti, kirjoita seuraavan tarran teksti ja paina
- **7.** Kun "Syötetäänkö?"-sanoma tulee näyttöön viimeisen tarran jälkeen, paina  $\bigoplus$ . **8.** Kun nauha on syötetty, leikkaa tarraketju painamalla
- hua
- <u>TUS</u> i [Kapea] on asetettu, näytetty tarrapituus on pituus eistä ( ) tarran loppuun.

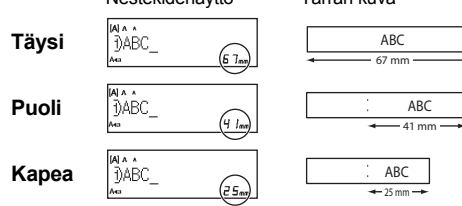

- ostaa tarrasta useamman kuin yhden kopion
- 1 on asetettu, syötä nauhaa ennen leikkurin ai muutoin osa tekstistä saattaa leikkaantua pois. si tulostettujen pisteiden ( ) kohdalta saksilla
- jä tarran keskelle a ennen leikkurin käyttämistä
- haa, sillä muutoin nauhakasetti voi vioittua.

# **HYÖDYLLISET TOIMINNOT**

Voit valita haluamasi kehyksen muotoilun.

 $M_{\text{enu}} \rightarrow \text{a}/\text{b}$  [Allev./keh.]  $\text{c}$   $\rightarrow$   $\text{d}/\text{b}$  Valitse kehystyyppi (

Kehyksiä ei voi tulostaa 3,5 mm:n nauhalle.

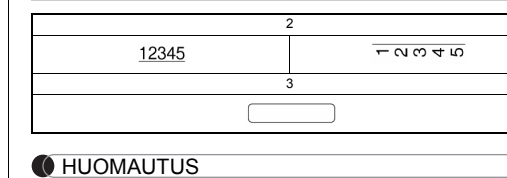

### **Alleviivaus ja kehys**

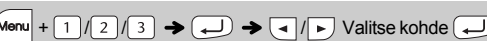

**2 Valitse asetus painamalla**  $\boxed{\cdot}$  / $\boxed{\cdot}$ .

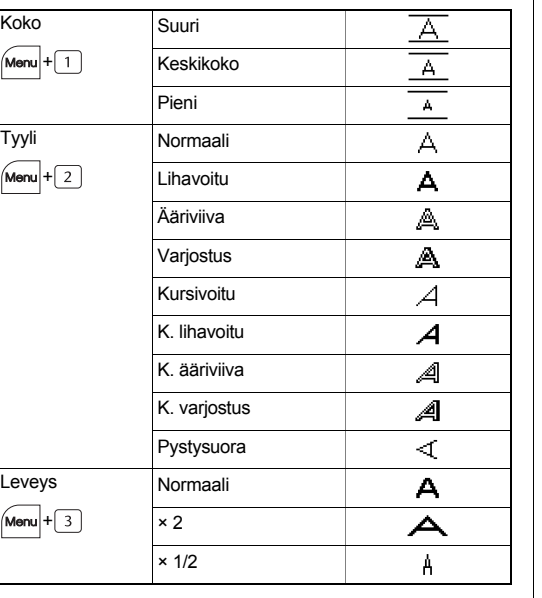

## **Symbolinäppäin**

**1 Valitse jokin 12 symboliluokasta painamalla**  $\left[\begin{matrix}\n\frac{\widehat{a}}{\widehat{a}}\n\end{matrix}\right]$ .

 $\sqrt{\frac{\omega}{2}}$   $\rightarrow$   $\sqrt{\frac{1}{2}}$  Valitse luokka  $\boxed{\rightarrow}$ 

**2 Valitse haluamasi symboli painamalla**  $\boxed{\cdot}$  /  $\boxed{\cdot}$ .

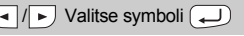

 $\sqrt{ }$ 

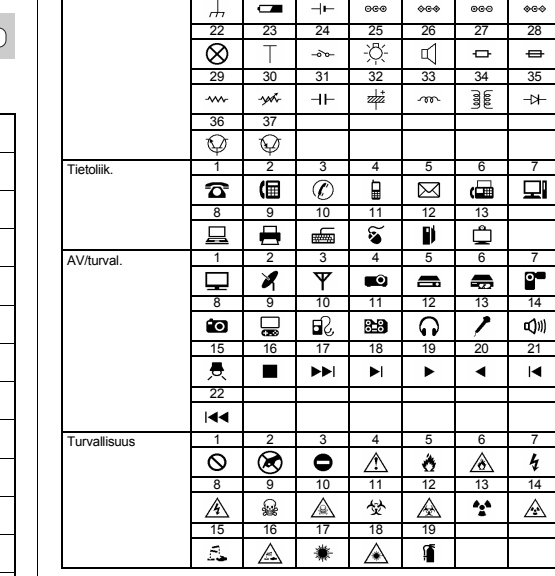

### **CHUOMAUTUS**